# Modo FIPS para IBM QRadar Security Intelligence Platform

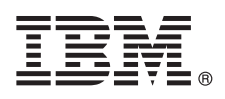

**Versão 7.2.5**

# **Guia de Iniciação Rápida**

*Este guia apresenta uma instalação típica do Federal Information Processing Standard (FIPS) em seu dispositivo.*

**Versão em idioma nacional:** para obter o Guia de Iniciação Rápida em outros idiomas, imprima o PDF específico do idioma a partir da mídia de instalação.

### **Visão geral do produto**

IBM® QRadar Security Intelligence Platform Os produtos FIPS fornecem uma arquitetura unificada para integrar informações de segurança e gerenciamento de eventos (SIEM), além de gerenciamento de logs que atendem aos requisitos de nível 2 do FIPS 140-2.

Para obter informações sobre o hardware do QRadar FIPS, consulte [Guia de Hardware do IBM Security QRadar.](http://www.ibm.com/support/knowledgecenter/SS42VS_7.2.5/com.ibm.qradar.doc_7.2.5/c_qradar_hw_whats_new_722.html)

Para obter mais informações sobre instalações do QRadar FIPS, consulte o [Guia de Instalação do IBM QRadar FIPS.](http://www-01.ibm.com/support/knowledgecenter/SS42VS_7.2.5/com.ibm.qradar.doc_7.2.5/c_siem_deploy_ov_FIPS.html)

### **1 Etapa 1: Acessar o software e a documentação**

Revise as [notas sobre a liberação](http://www.ibm.com/support/knowledgecenter/SS42VS_7.2.5/com.ibm.qradar.doc_7.2.5/c_rls_notes_siem.html) do componente do QRadar que desejar instalar.

Faça download da ISO do QRadar compatível com a FIPS para seu componente QRadar no [IBM Fix Central.](http://www-933.ibm.com/support/fixcentral/) Para obter mais informações, consulte [Versão do software QRadar para conformidade com a FIPS.](http://www.ibm.com/support/knowledgecenter/SS42VS_7.2.5/com.ibm.qradar.doc_7.2.5/c_FIPS_inst_QRadar_version.html)

**Importante:** Se seu dispositivo tiver uma versão mais recente do software QRadar instalada, você deverá revertê-lo para uma versão compatível com a FIPS do QRadar. Para obter mais informações, consulte [Versão do software QRadar para](http://www.ibm.com/support/knowledgecenter/SS42VS_7.2.5/com.ibm.qradar.doc_7.2.5/c_FIPS_inst_QRadar_version.html) [conformidade com a FIPS](http://www.ibm.com/support/knowledgecenter/SS42VS_7.2.5/com.ibm.qradar.doc_7.2.5/c_FIPS_inst_QRadar_version.html) e [Instalando uma versão prévia do software QRadar.](http://www.ibm.com/support/knowledgecenter/SS42VS_7.2.5/com.ibm.qradar.doc_7.2.5/t_qradar_inst_rolling_back_qradar_software.html)

#### **2 Etapa 2: Revisar os recursos dos painéis dianteiro e traseiro**

Revise as informações sobre os recursos dos painéis dianteiro e traseiro dos dispositivos para confirmar a devida conectividade e funcionalidade.

Para obter mais informações sobre os recursos dos painéis dianteiro e traseiro para dispositivos, consulte [Dispositivos](http://www-01.ibm.com/support/knowledgecenter/SS42VS_7.2.5/com.ibm.qradar.doc_7.2.5/c_FIPS_hwg_diagrams.html) [do IBM QRadar FIPS.](http://www-01.ibm.com/support/knowledgecenter/SS42VS_7.2.5/com.ibm.qradar.doc_7.2.5/c_FIPS_hwg_diagrams.html)

No painel traseiro de cada tipo de dispositivo, o conector serial e os conectores Ethernet podem ser gerenciados usando o Integrated Management Module. Para obter mais informações sobre o Integrated Management Module, consulte o *Guia do usuário do Integrated Management Module*.

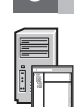

 $\odot$ 

#### **3 Etapa 3: Pré-requisitos da instalação**

Assegure-se de que os requisitos a seguir sejam atendidos:

- v O hardware necessário esteja instalado.
- v Para dispositivos QRadar, um notebook é conectado à porta serial na parte traseira do dispositivo ou um teclado e um monitor são conectados.
- v Seu login esteja efetuado como usuário raiz.
- A chave de ativação esteja disponível.

Para garantir uma instalação bem-sucedida do IBM® Security QRadar® em seu dispositivo, deve-se instalar o sistema operacional Red Hat Enterprise Linux. Assegure-se de que seu dispositivo atenda aos requisitos do sistema para implementações do QRadar. Para obter mais informações, consulte o *Guia de hardware do QRadar*.

### **4 Etapa 4: Instalando o QRadar SIEM em seu dispositivo**

- 1. Se estiver usando seu próprio dispositivo, monte a imagem ISO do QRadar.
	- a. Crie o diretório /media/cdrom digitando o comando a seguir:
		- mkdir /media/cdrom
		- b. Monte a imagem ISO do QRadar digitando comando a seguir:
		- mount -o loop <path to the QRadar ISO> /media/cdrom
		- c. Para iniciar a instalação, digite o comando a seguir:
			- /media/cdrom/setup
- 2. Quando for solicitada a chave de ativação, digite a sequência alfanumérica de 24 dígitos, com 4 partes, que você recebeu da IBM. A letra I e o número 1 (um) são equivalentes. A letra O e o número 0 (zero) também são equivalentes.
- 3. Para o tipo de instalação, selecione **Normal**.
- 4. Selecione o tipo de endereço IP.
- 5. No assistente, insira um nome completo do domínio, no campo **Nome do host**.
- 6. No campo **Endereço IP**, insira um endereço IP estático ou use o endereço IP atribuído pelo DHCP.

Para obter informações sobre como configurar um host primário ou secundário em IPv6, consulte *Guia doIBM Security QRadar High Availability*.

- 7. Se você não tiver um servidor de email, insira localhost no campo **Nome do servidor de email**.
- 8. Clique em **Concluir**.
- 9. No campo **Senha raiz**, crie uma senha. As senhas devem ter no mínimo cinco caracteres, não devem conter espaços e podem conter os seguintes caracteres especiais: @, #,^ e \*.
- 10. Siga as instruções do assistente de instalação para concluir a instalação. O processo de instalação pode demorar vários minutos.

### **5 Etapa 5: Aplique a chave de licença**

- 1. Efetue login no QRadar:
- https://IP\_Address\_QRadar

O **Nome de usuário** padrão é administrador. A **Senha** é a senha da conta do usuário raiz.

- 2. Clique na guia **Administrador**.
- 3. Na área de janela de navegação, clique em **Configuração do sistema**.
- 4. Clique no ícone **Gerenciamento de sistema e de licença**.
- 5. Na caixa de listagem **Exibir**, selecione **Licenças** e faça upload da chave de licença.
- 6. Selecione a licença não alocada e clique em **Alocar sistema à licença**.
- 7. Na lista de licenças, selecione uma licença e clique em **Alocar licença ao sistema**.

#### **6 Etapa 6: Introdução**

Para obter mais informações de introdução ao uso dos componentes do QRadar, consulte [Introdução do IBM Security](http://www.ibm.com/support/knowledgecenter/SS42VS_7.2.5/com.ibm.qradar.doc_7.2.5/c_qradar_gs_deployment.html) [QRadar SIEM.](http://www.ibm.com/support/knowledgecenter/SS42VS_7.2.5/com.ibm.qradar.doc_7.2.5/c_qradar_gs_deployment.html)

#### **Mais informações**

**?**

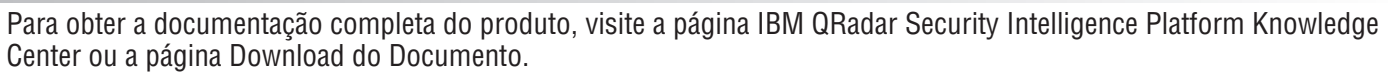

IBM Security ORadar V7.2.5Licensed Materials - Property of IBM. © Copyright IBM Corp. 2012, 2016. Direitos restritos para usuários do Governo dos Estados Unidos - Uso, duplicação ou divulgação restritos pelo documento GSA Schedule Contract com a IBM Corp.

IBM, o logotipo IBM e ibm.com são marcas comerciais ou marcas registradas da International Business Machines Corp., registradas em vários países no mundo todo. Outros nomes de produtos e serviços podem ser marcas comerciais da IBM ou de outras empresas. Uma lista atual de marcas comerciais da IBM está disponível na web em ["Copyright and trademark information"](http://www.ibm.com/legal/copytrade.shtml) [\(www.ibm.com/legal/copytrade.shtml\)](http://www.ibm.com/legal/copytrade.shtml).

Número da Peça: 00VM113

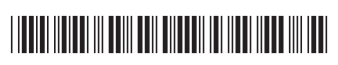

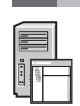